## **Vedlikehold.**

Med vedlikehold menes i denne sammenheng oppdatering av **programvare** inklusive operativsystemet Windows 10 med tilhørende støtteprogrammer som f.eks drivere. Fysisk vedlikehold av en PC ligger utenfor rammen av dette dokument.

Det viktigste vedlikehold man kan gjøre er å holde operativsystemet oppdatert. I Windows 10 installeres de fleste oppdateringer automatisk uten at brukeren medvirker. Dermed er man ganske sikker på at mindre feil og svakheter i Windows blir tatt hånd om. Forutsetningen er imidlertid at PCen står påslått og er koblet til Internett så lenge i gangen at oppdateringer kan lastes ned og installeres. **Ikke slå av så snart du er ferdig med å bruke den**. Noen oppdateringer blir først innført ved en omstart. **En god vane er derfor å avslutte dagen med en omstart.**

### **Windows 10 status.**

Hvis du vil ha oversikt over hvilke oppdateringer som er innført i Windows må du åpne

**Innstillinger** ved å klikke på . Velg deretter **Oppdatering og sikkerhet.** Ved å klikke på **Oppdateringslog** får man opp en liste over alle oppdateringer som er innført. Hvis du er i tvil om dette er alle oppdateringer så klikk på feltet **Se etter oppdateringer.** Søket og eventuell nedlasting av oppdateringer kan ta lang tid. Ha tålmodighet.

Noen store oppdateringer innføres ikke automatisk. Den siste store kom tidlig i april og betegnes **Creators Update**. For å verifisre om denne er installert går du til **Innstillinger** og velger S**ystem.** Nederst i listen over undermenyer finner man **Om.** Hvis det i listen står **Versjon 1703** har du Creators Update. Forrige Versjon var 1607. For å oppdatere til Versjon 1703 må du bruke en oppdateringsfil som f.eks. Windows10Upgrade9252.exe

Se også https://www.seniornett.no/category/tips-og-triks/windows-10/

# **Tips og råd om vedlikehold.**

Det finnes et stort utvalg av programmer som kan hjelpe deg med å vedlikeholde en PC. De fleste finnes i en gratis versjon, men kanskje med noe begrenset funksjonalitet. Betaler du noen kroner til en full lisens så har du alt.

Til en viss grad overlapper de forskjellige programmene hverandre men det er bedre med en oppdatering for mye enn en for lite.

Listen nedenfor viser de jeg vanligvis bruker og har installert på min PC.

Advanced System Care (ASC) IObit MalwareFighter Update Detector IObit Uninstaller Driver Booster

Smart Defragmenter Gjelder ikke PC-er med Solid State Disk (SSD).

I det følgende vil jeg knytte noen kommentarer til hver av disse. Prøv deg fram uten å være redd for at du ødelegger noe.

### **Advanced System Care (ASC).**

Beskrivelsen som følger gjelder de funksjonene som finnes under fliken **Rens & Optimaliser.**  Programversjonen er 10.3 Pro. En lisens for Pro koster ca. 30 USD pr. år for 3 PCer.

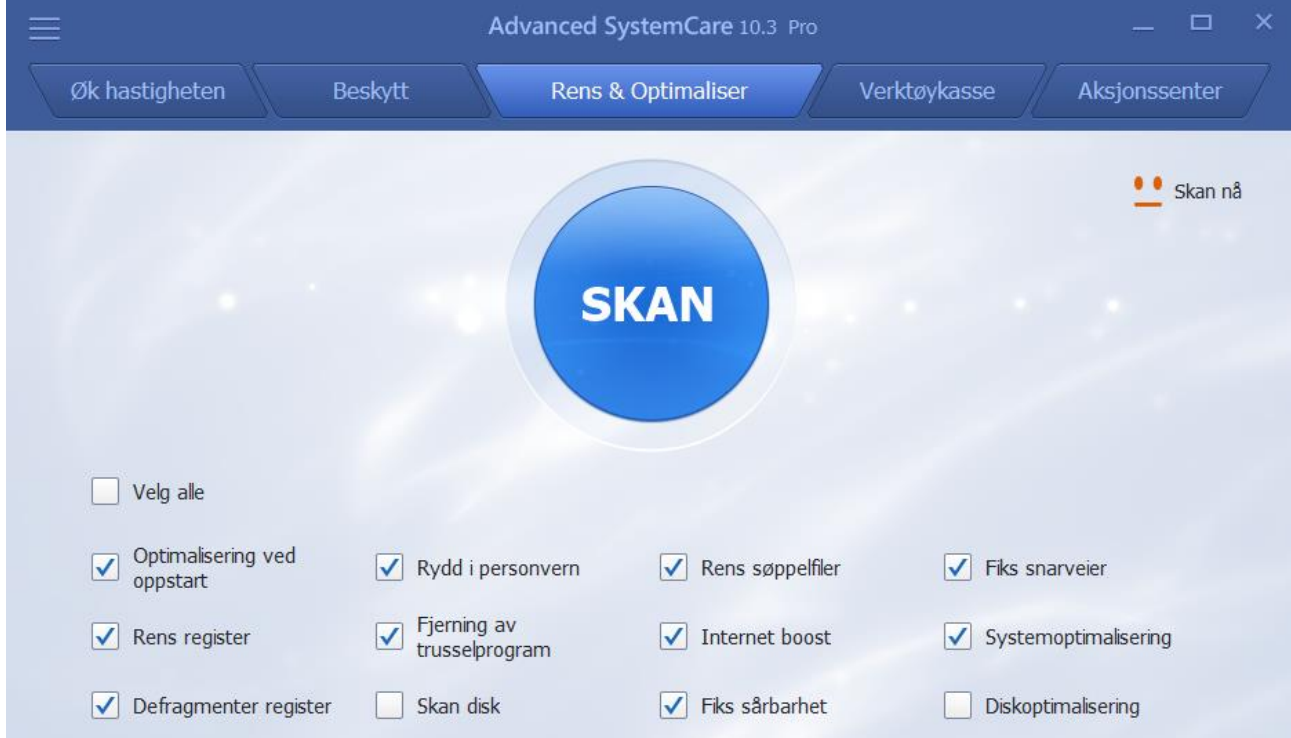

Med ASC fra Data IO kan man med et enkelt trykk kjøre opp til 12 ryddeoppgaver automatisk. Du kan selv velge om du vil utelate noen av disse fra jobben. Oppgavene Skan disk og Diskoptimalisering har ingen mening for PCer med SSD (Solid State Disc.). For PCer med vanlig HD kan man i stedet bruke **Smart Defragmenter**

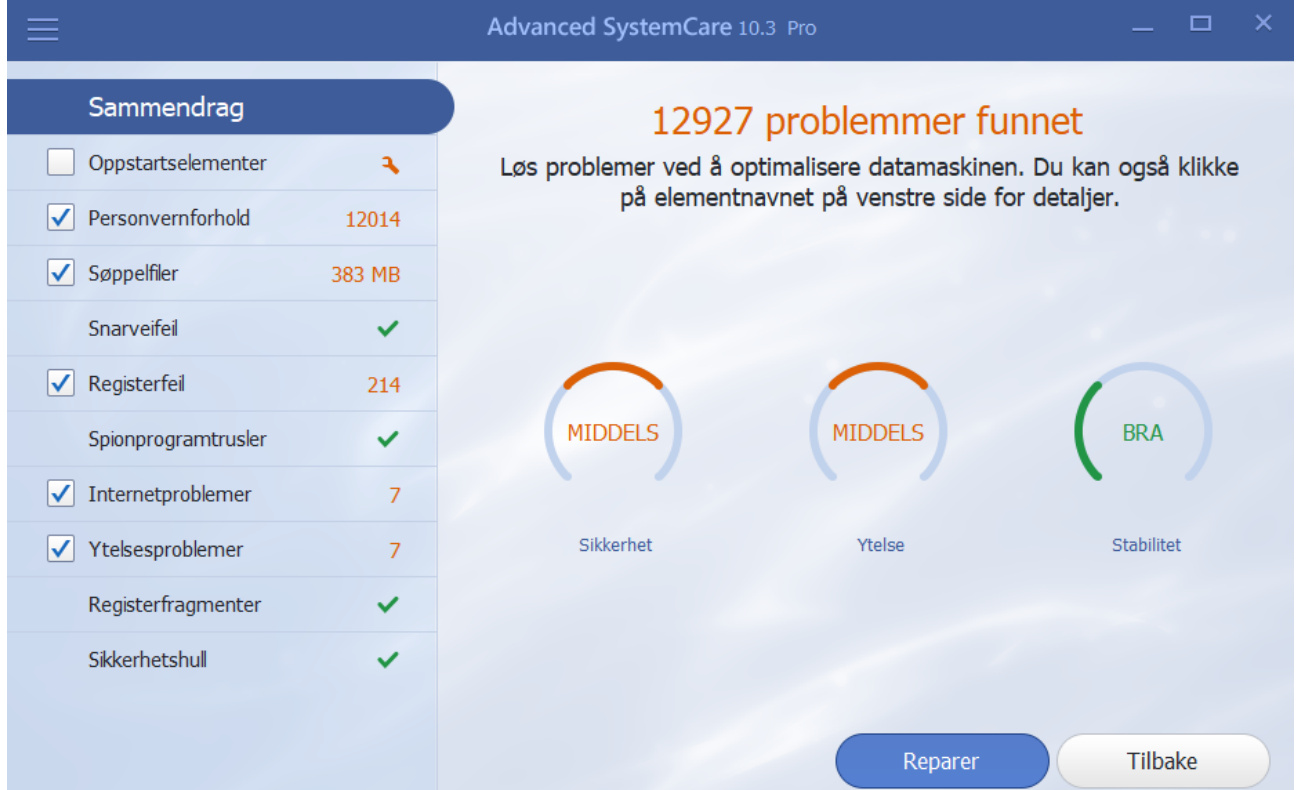

Hvis man vil gjøre oppgaven enkelt og rutinemessig kan man stille inn programmet slik at det kjøres automatisk og regelmessig, f.eks på en bestemt dag i uken. Dessuten kan man velge å gjøre reparasjon av feilene automatisk.

Etter å ha kjørt et søk i hht. de oppgaver som er valgt ser resultatet ut som på bildet over.Ved å klikke på **Reparer** blir de detekterte problemene reparert.

Programmet har i tillegg 4 fliker betegnet **Øk hastigheten, Beskytt, Verktøykasse** og **Aksjonssenter.** Det vil føre for langt å gi en beskrivelse av hva man kan gjøre med valgene i disse flikene. Det får i så fall bli innhold i et senere dokument om vedlikehold.

Legg merke til at det øverst i venstre hjørne ligger symbolet . Når du klikker på dette åpner du et vindu hvor du kan styre valg i programmet. Her finner du også en link til en brukermanual og andre bra saker.

#### **IObit MalwareFighter.**

Fra Wikipedia: *Malware, forkortelse for skadelig programvare, er programvare som brukes til å forstyrre datamaskiner, samle sensitiv informasjon, få tilgang til private datasystemer eller vise uønsket annonsering* 

Med dette programmet søker man etter programvare som er ment å skade eller deaktivere datamaskinen. Slike programmer har ofte sneket seg inn på maskinen uten at du vet om det. De er aktive i bakgrunnen og stjeler resurser/ytelse fra det som egentlig skal brukes til å utføre normale oppgaver.

Et annet godt program for søk etter skadelig programvare er **Malvarebytes.** Det har imidlertid vist seg vanskelig å få dette programmet til å fungere sammen med ASC. Det har derfor blitt nødvendig å bruke IObit Malvare Fighter.

Under søk ser vinduet ut som vist nedenfor

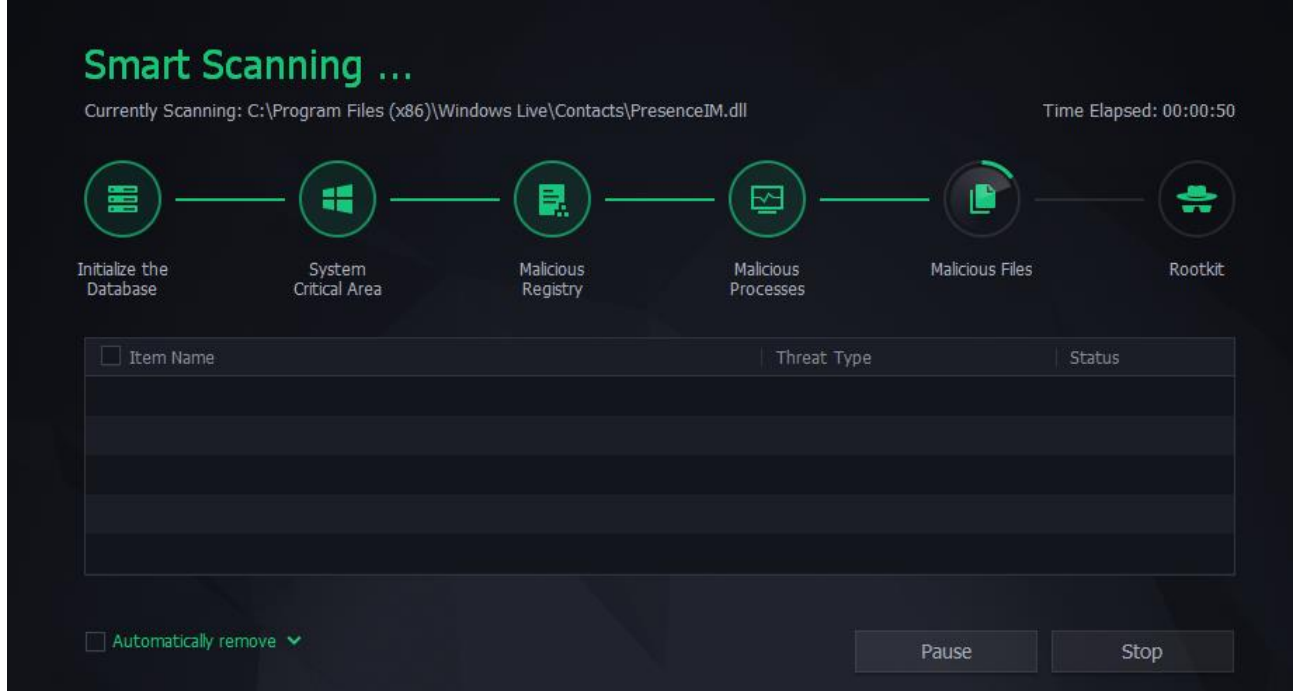

Etter at søket er ferdig ser vinduet slik ut.

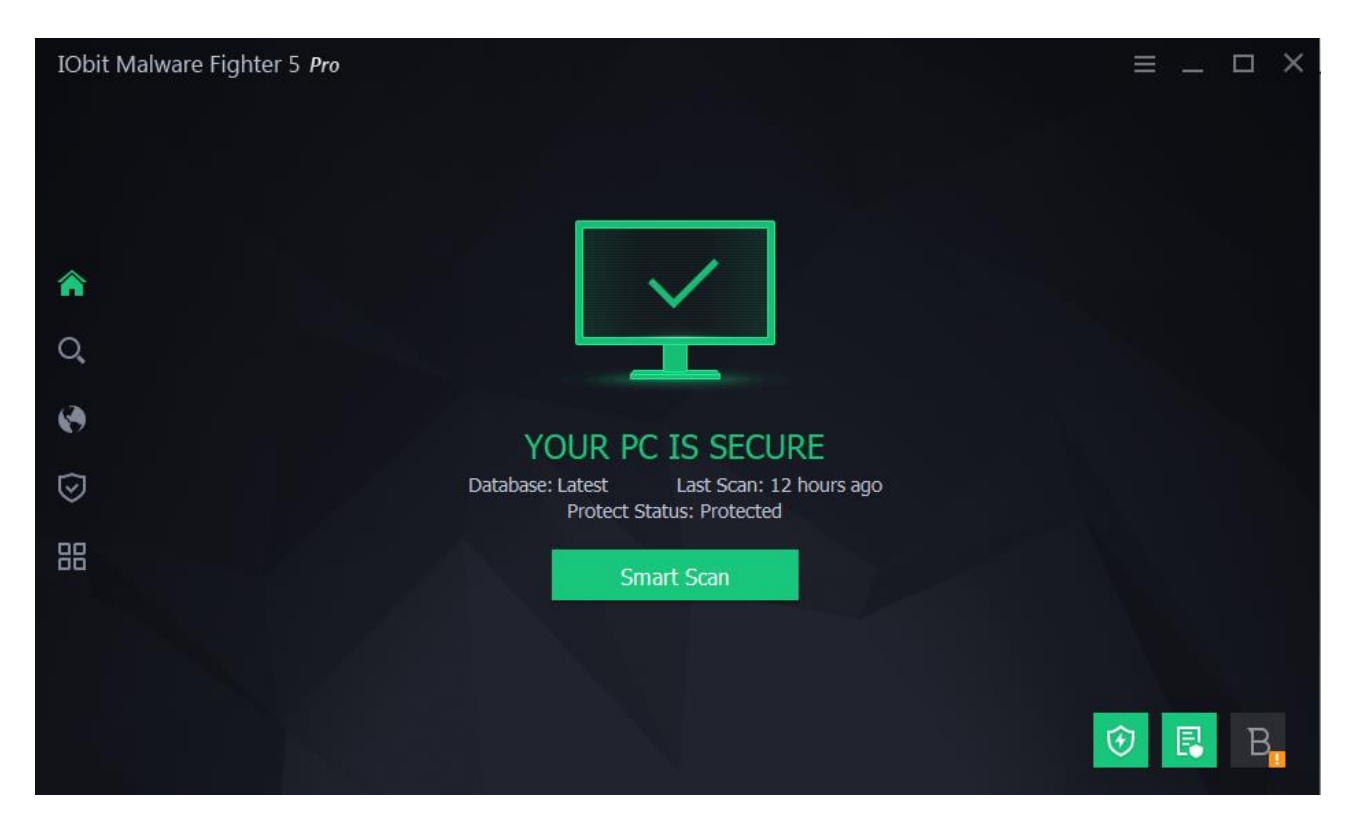

#### **Update Detector.**

Dette programmet kan brukes til å søke etter oppdateringer på programmer som er installert.

Søket skjer ved å sammenligne versjonen av de programmene som er installert mot databasen til programmet Filepuma. Det er imidlertid ikke sikkert at alle dine programmer er registrert hos Filepuma. Derfor kan det dukke opp varsler om oppdateringer etter en omstart av PCen. Du bør også gjennomføre disse oppdateringene.

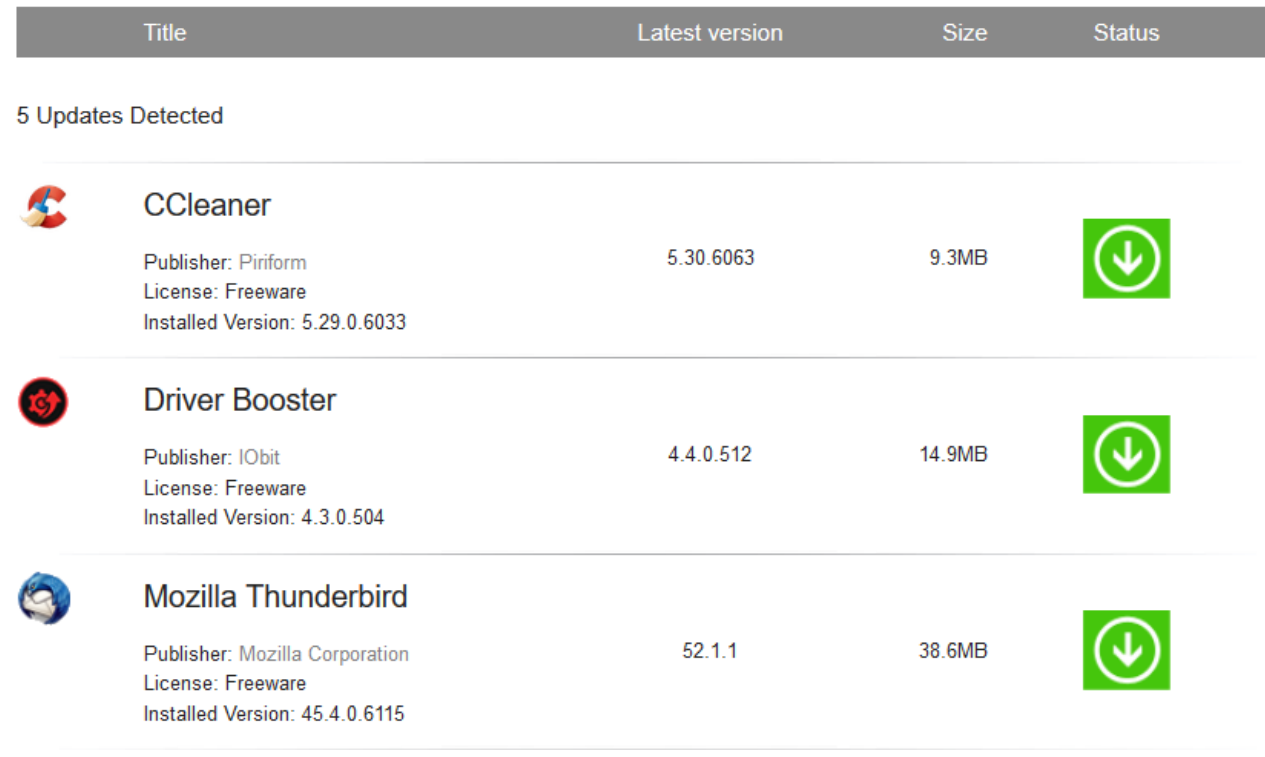

## **IObit Uninstaller.**

Hvis du vil avinstallere programmer så er det mange som bruker kontrollpanelet «Programmer og funksjoner», eller funksjonen «Verktøy» i CCleaner, for avinstallering. Begge disse måter å avinstallere på er **ikke å anbefale** da de legger igjen rester av programmet på disken.

Ved å utføre avinstallering med IObit Uninstaller eller Revo Uninstaller avsluttes oppgaven med en opprydding og sletting av restene etter programmet.

Selve avinstalleringen skjer ofte med verktøyet som hører sammen med programmet. Etter at oppgaven er gjennomført søker IObit Unistaller opp rester av programmet. Du får da valget med å slette restene eller ikke.

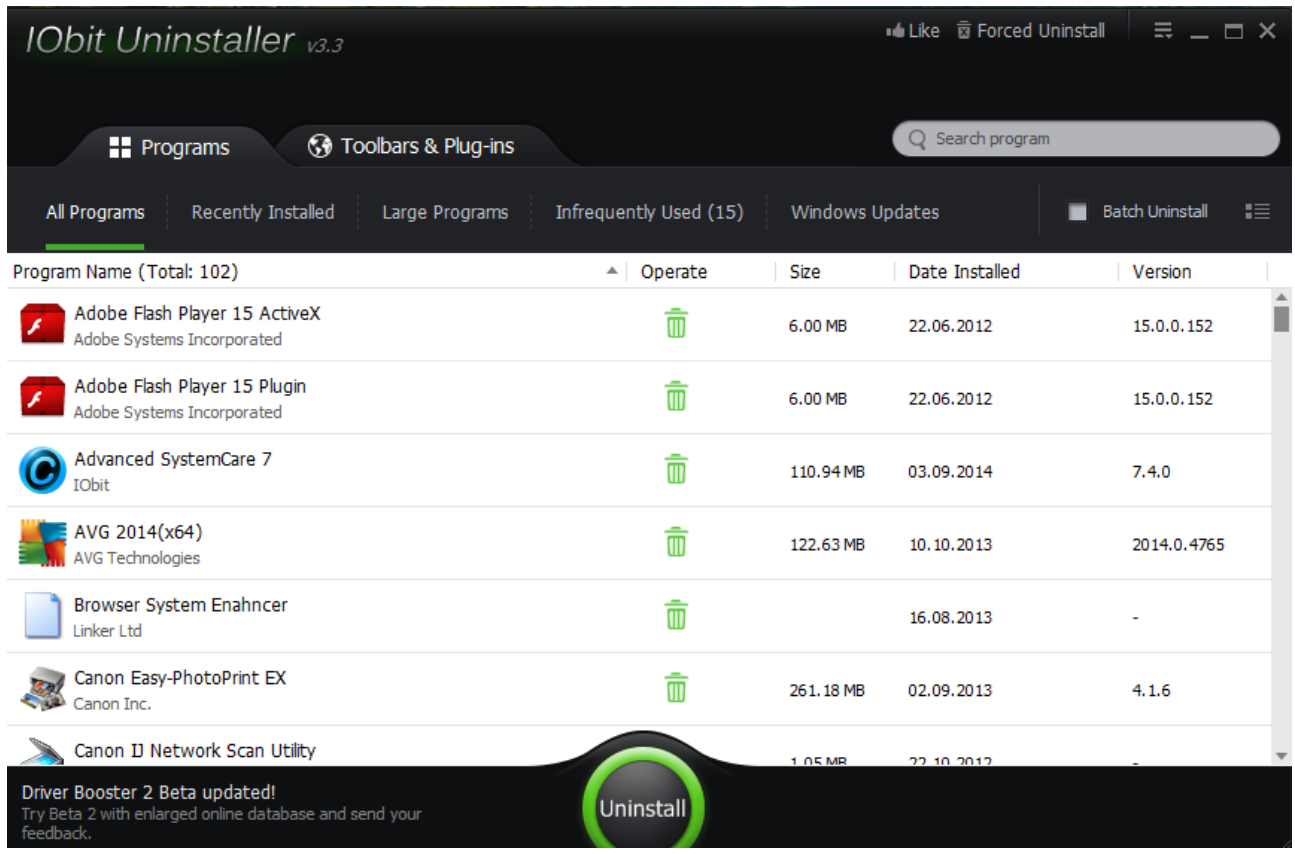

#### **Driver booster.**

Driverne er skjulte programmer som PCen bruker til å kommunisere med interne og eksterne funksjoner. Som et eksempel kan nevnes styringen av din skriver.

Det er viktig at driverne er oppdatert for at kommunikasjonen skal fungere feilfritt med disse funksjonene. Med Driver Booster kan du også følge med på andre typer oppdateringer.

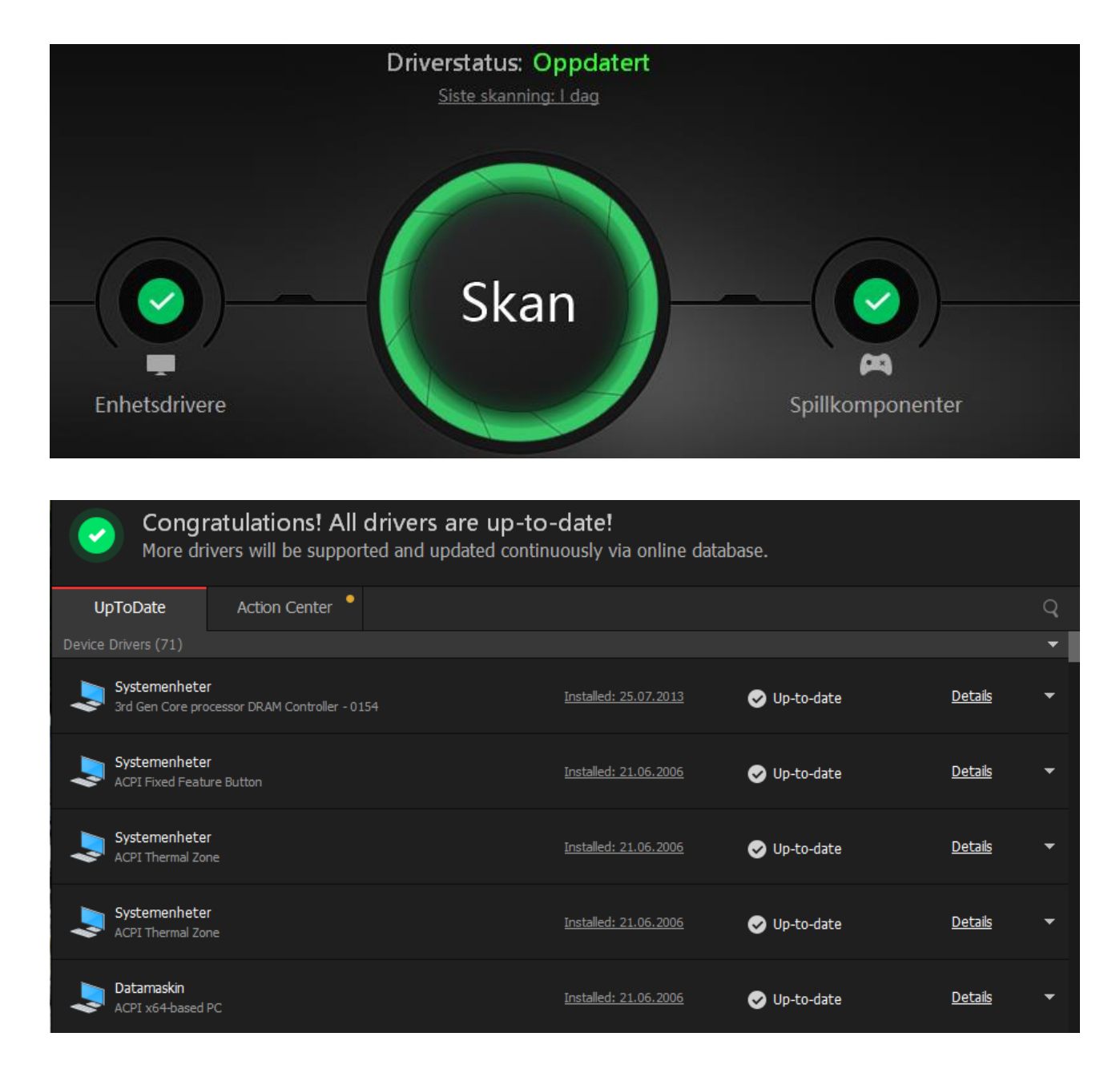

#### **Smart Defragmenter.**

I PC-er med tradisjonell harddisk (HD) er det viktig å gjøre defragmentering av denne. Dvs. å samle alle bitene av filene til sammenhengende områder. Det verktøyet som følger med i Windows er ikke bra til denne oppgaven

Programmet Smart Defrag gjør en god jobb med å defragmentere. Det kan stilles inn slik at oppgaven skjer automatisk uten at brukeren behøver å foreta seg noe.

e

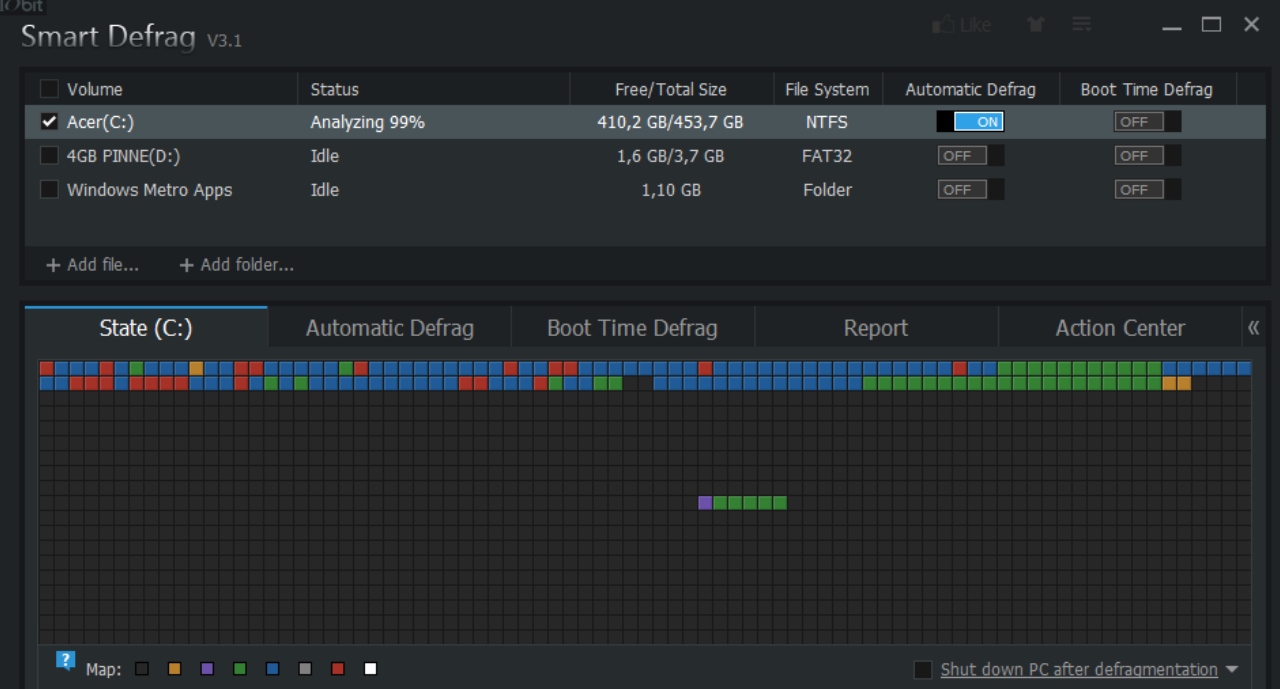

## **Hvor hentes disse programmene.**

Installasjonsfiler til Advanced System Care, IObit MalwareFighter, IObit Uninstaller og Driver Booster laster du ned fra<http://www.iobit.com/en/products.php>

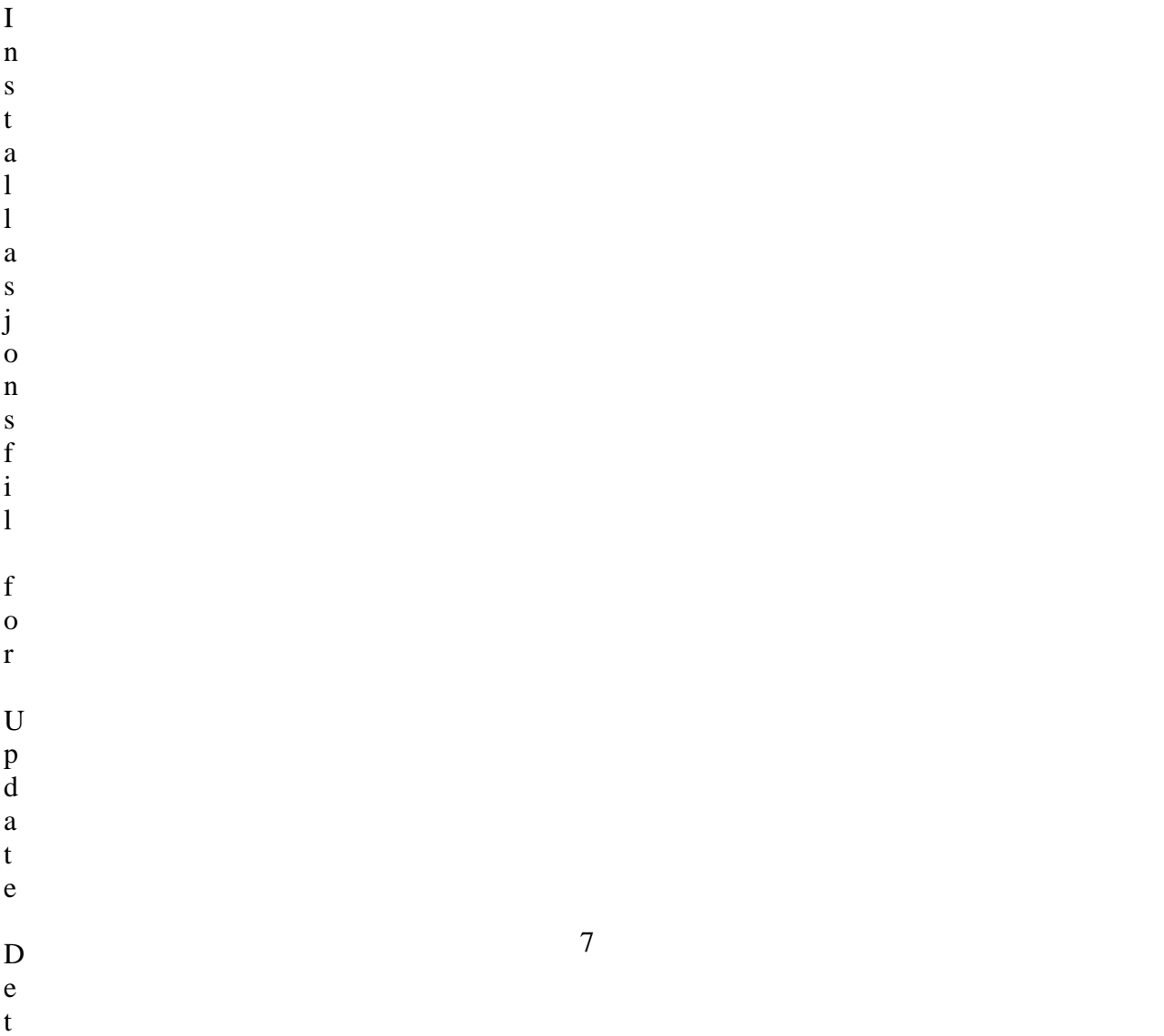